# **awsrightsizer Documentation**

*Release develop*

**Oct 17, 2018**

### **Contents**

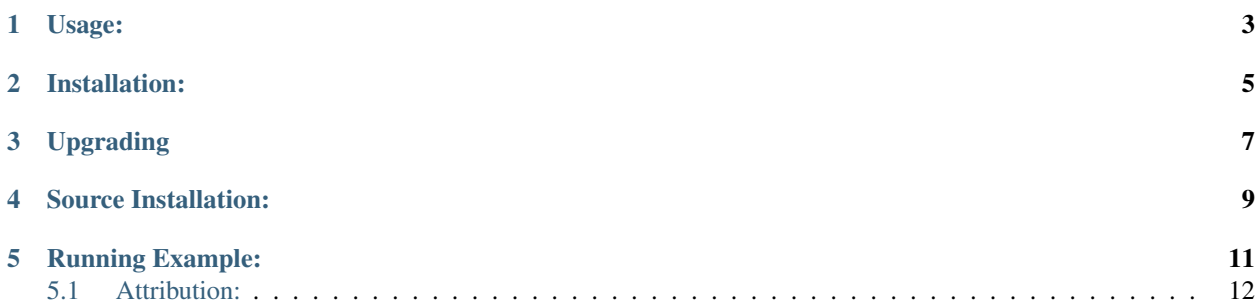

This tool is designed and written in Python 3.6.5 to help you determine the right AWS EC2/RDS instance type for your servers based on historical usage.

# CHAPTER<sup>1</sup>

#### Usage:

```
usage: rightsizer.py [-h] [-p PROFILE] [-k ACCESSKEY] [-s SECRETKEY]
                     [-r REGION] [-t THRESHOLD THRESHOLD] [-q QUERY]
                     [-o OUTPUT] [-e] [-d]
optional arguments:
  -h, --help show this help message and exit
  -p PROFILE, --profile PROFILE
                       AWS Credentials Profile
 -k ACCESSKEY, --access-key ACCESSKEY
                       AWS Access Key Id
 -s SECRETKEY, --secret-key SECRETKEY
                       AWS Secret Access Key
 -r REGION, --region REGION
                       AWS Region
 -t THRESHOLD THRESHOLD, --threshold THRESHOLD THRESHOLD
                       The Cloudwatch [average, max] CPU usage threshold
  -q QUERY, --query-config QUERY
                       The amount of [days, period] to query Cloudwatch for
  -o OUTPUT, --output OUTPUT
                       The name/location of the csv file to output
  -e, --ec2-only Run this tool against EC2 Instances only
  -e, --ecz-only<br>-d, --rds-only Run this tool against RDS Instances only
```
### Installation:

<span id="page-8-0"></span>A pip package is available for this tool. This is the recommended way to install and run the tool. Download and run the tool using the steps below:

- 1. python3 -m pip install awsrightsizer --user
- 2. rightsizer [OPTIONS]

## Upgrading

#### <span id="page-10-0"></span>Upgrading is easy as well with pip, simply issue the following commands:

1. python3 -m pip install awsrightsizer --upgrade --user

2. rightsizer [OPTIONS]

### Source Installation:

<span id="page-12-0"></span>This tool is best run in a virtual environment. You may need to install a virtual environment tool such as python3-venv or python3-virutalenv via your package manager and/or install one via pip by running pip install virtualenv --user.

- 1. git clone https://github.com/gregoryjordanm/awsrightsizer.git
- 2. cd ./awsrightsizer
- 3. python3 -m venv venv or virtualenv -p python3 venv
- 4. . ./venv/bin/activate
- 5. pip install -r requirements
- 6. python rightsizer.py [OPTIONS]

#### Running Example:

<span id="page-14-0"></span>Lets assume for a second that you have already installed the AWS CLI tools for your distribution...

Lets also assume that you have already run the aws configure command and have a profile named "dev" on your system that you have already tested and is functioning :)

To run this tool with your working profile, simply do the following:

rightsizer -p dev

The tool will output a "report\_*date*.csv" file in the directory you ran it in.

Lets now assume that you hate my report name, simply run:

rightsizer -p dev -o your\_awesome\_new\_csv.csv

The tool will now use your\_awesome\_new\_csv.csv is the output file.

If you don't have an AWS profile set up for some reason (it really does make life easier), then you can use the -k, -s. and -r flags to provide the necessary info.

rightsizer -k XXXXXXXXXXXX -s XXXXXXXXXXXXXXXXXXXXXXXX -r us-east-1

If you don't want to have the tool pull 30 days worth of data, or if you don't want the data periods to be 30 minutes, use the -q flag like so:

rightsizer -p dev -q 15,900

This will tell the tool to query 15 days at 15 minute intervals.

To run against just your EC2 assets, just issue the -e flag.

To run against just your RDS assets, just issue the -d flag.

If you are running this via the source, you will need to add python rightsizer.py to your command instead of just rightsizer.

Let me know if you find bugs :)

### <span id="page-15-0"></span>**5.1 Attribution:**

This tools is loosely based on the [awsstats](https://github.com/FittedCloud/awsstats) tool by [FittedCloud.](https://www.fittedcloud.com/)